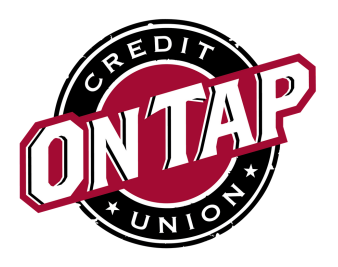

## ENROLLMENT IN ONLINE AND MOBILE Banking

Step 1 - Go to www.ontapcu.org, and click Login next to the Apply button above the On Tap Credit Union logo.

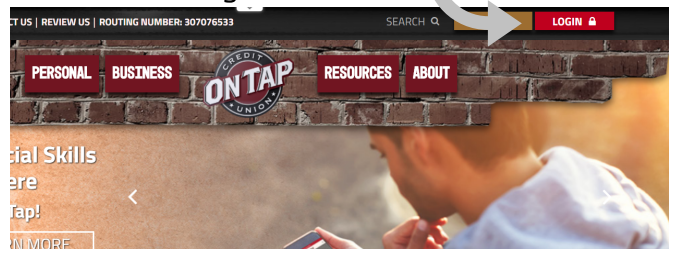

Step 2 - Click on Enroll in Online Banking. This will take you to an online form (Online Banking Registration).

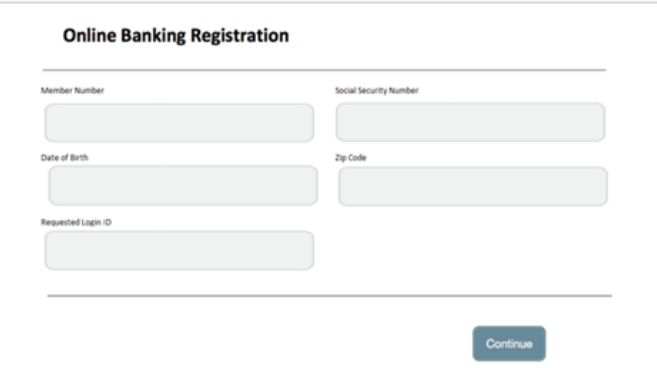

Step 3 - Complete the form and click Continue. You should then receive a pop-up message congratulating you on your enrollment and providing you a reminder of your login ID.

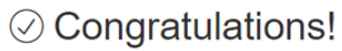

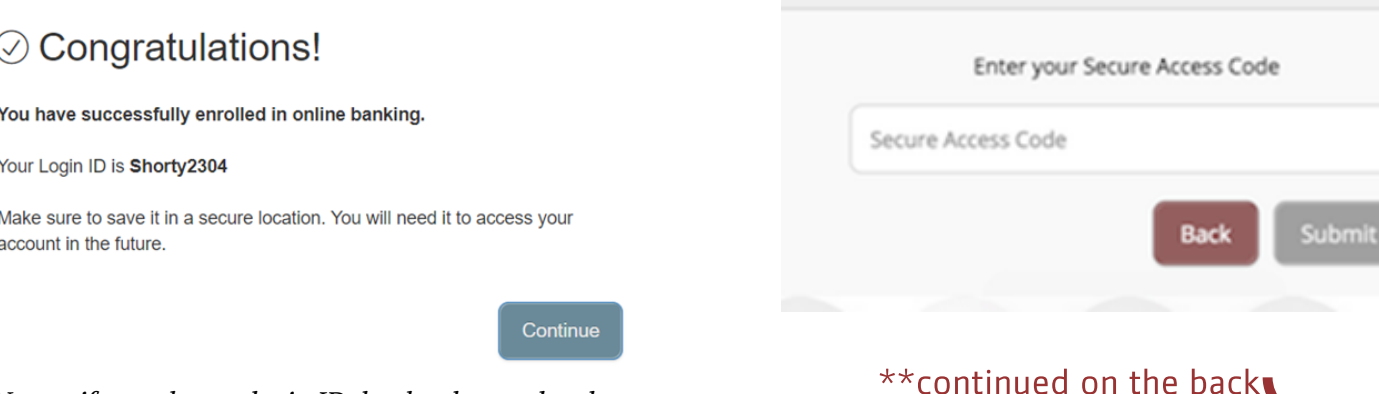

\*Note – if you chose a login ID that has been taken by another Member, you will be asked to create a new ID.

Steps 4 - Now that your login ID is approved and you've written it down, click Continue and you will be taken to a screen asking where you'd like to receive your secure access code. You'll have the choice to receive your code by phone or text from the information that On Tap has on file. Select the option you'd prefer.

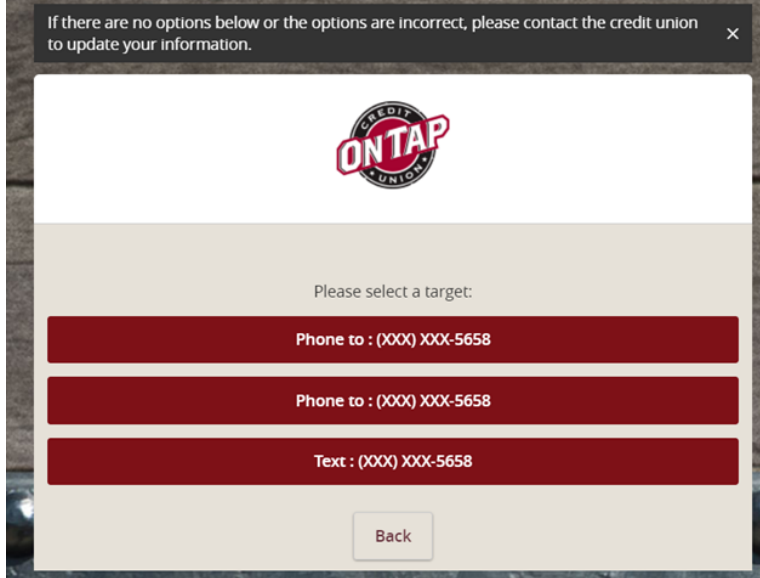

Step 5 - Once you receive your 6-digit code, enter that code into the box where requested and click Submit.

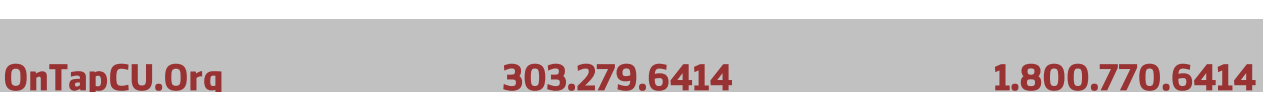

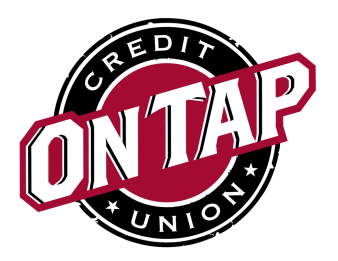

## ENROLLMENT IN ONLINE AND MOBILE BANKING CONTINUED -

Step 6 - The next screen will ask you to create a password. The password will need to be at least 8 characters long and no more than 32 characters. It must also contain 1 number, 1 lower case character, 1 upper case character and 1 special character. Once you've selected a password, click Submit.

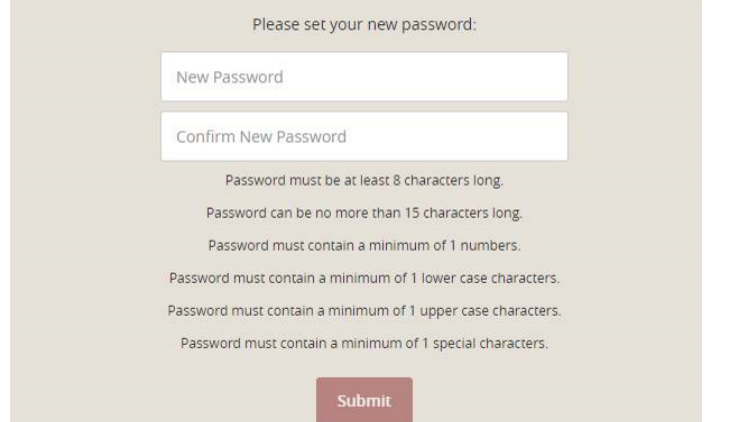

\*Note – Itis important to memorize your password. You can always select the forgot password link in the future should you forget it.

Step 7 - You will need to Accept the eBanking Services Agreements in order to proceed.

> \*\*Note - Select "I Accept." If members choose to not accept then they will not be granted online banking permissions.

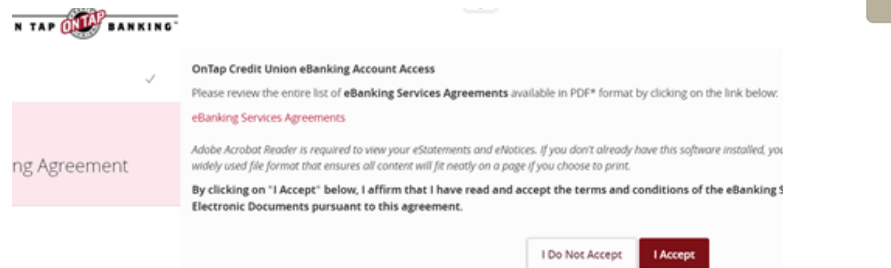

Step 8 - After accepting the agreement, you'll be asked whether or not you would like to register your device.

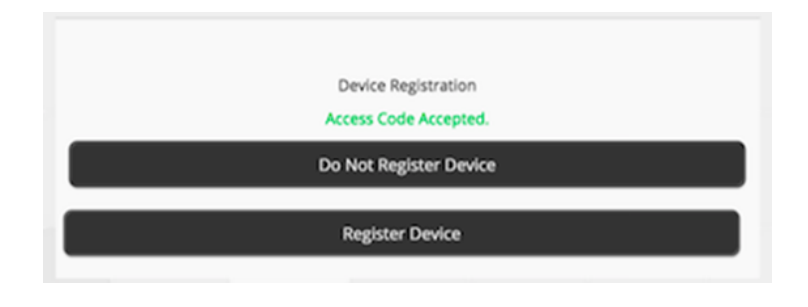

Step 9 - Be sure to download the On Tap mobile app! Once you download the app from iPhone or Android, use the login ID and password you created to view your accounts.

\*Note - from your mobile device, visit the App Store for iPhone users or the Play Store for Android users.

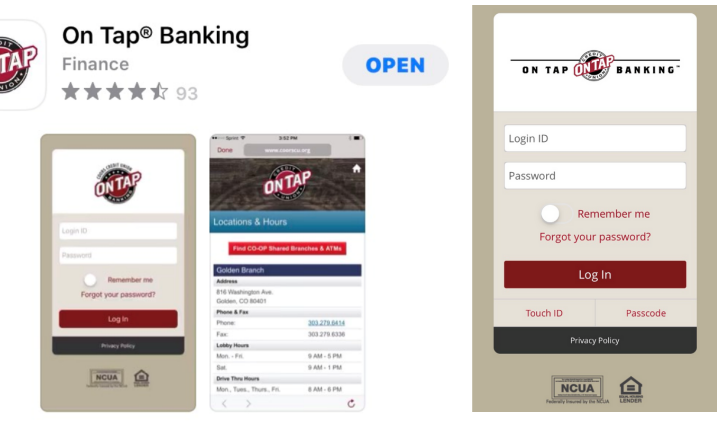